# **PLOT**

#### PURPOSE

Generates a plot.

# **DESCRIPTION**

The PLOT command allows the analyst to generate single or multi-trace plots of data, functions, or both. It is DATAPLOT's most powerful, most important, and most heavily used graphics command. There are 7 general plot syntaxes:

- **1.** 1-variable form
- **2.** 2-variable form
- **3.** 3-variable multi-trace form
- **4.** VERSUS form
- **5.** multi-VERSUS form
- **6.** function form
- **7.** AND form

DATAPLOT uses the concept of traces. A trace is a connected set of points. Points in the same trace are plotted with the same attributes. In most cases, a single variable is one trace. However, a single variable can be split into multiple traces if desired (see SYNTAX 3).

# SYNTAX 1 (1-variable form)

PLOT <y> <SUBSET/EXCEPT/FOR qualification> where  $is a variable;$ 

and where the <SUBSET/EXCEPT/FOR qualification> is optional.

This form for the PLOT command is used for plotting  $\langle y \rangle$  versus its dummy index. The resulting plot will have  $\langle y \rangle$  on the vertical axis and the dummy index 1, 2, 3, ..., n (where  $n =$  the number of elements in  $\langle y \rangle$ ) on the horizontal axis. Some examples are:

PLOT Y PLOT TEMP SUBSET TAG > 4

#### SYNTAX 2 (2-variable form)

PLOT <y> <x>  $\leq$ SUBSET/EXCEPT/FOR qualification>

where  $\langle y \rangle$  is the dependent (i.e., the vertical axis) variable;

 $\langle x \rangle$  is the independent (i.e., the horizontal axis) variable;

and where the <SUBSET/EXCEPT/FOR qualification> is optional.

This is the 2-argument form for the PLOT command. It is used for plotting  $\langle y \rangle$  versus  $\langle x \rangle$ . The resulting plot will have  $\langle y \rangle$  on the vertical axis and <x> on the horizontal axis. Some examples are:

PLOT Y X PLOT RES X SUBSET X > -9999

# SYNTAX 3 (the 3-variable multi-trace form)

PLOT <y> <x> <tag> <assextion> <sextion> <>><<<<</>SUBSET/EXPECT/FOR qualification>

where  $\langle y \rangle$  is the dependent (i.e., the vertical axis) variable;

 $\langle x \rangle$  is the independent (i.e., the horizontal axis) variable;

 $\langle \text{tag}>$  is a variable that identifies groups in  $\langle \text{y}>$  and  $\langle \text{xx}\rangle$  that are plotted with common attributes;

and where the <SUBSET/EXCEPT/FOR qualification> is optional.

This is the 3-argument form for the PLOT command. It is used for multi-trace plotting of  $\langle y \rangle$  versus  $\langle x \rangle$ . The resulting plot will have  $\langle y \rangle$  on the vertical axis,  $\langle x \rangle$  on the horizontal axis, and will have one trace for each distinct value in the  $\langle tag \rangle$  variable. Some examples are:

```
PLOT Y X LAB
PLOT PRES TEMP DAY
PLOT PRES TEMP DAY SUBSET DAY < 4 \,
```
If the  $\langle x \rangle$  variable and the  $\langle \langle \text{tag} \rangle$  variable are identical, all points with a common  $\langle x \rangle$  value are treated as a common trace (i.e., they are plotted with common attributes).

Although DATAPLOT supports a large number of built-in plot formats, there will be cases where you may want a specialized chart format that is not available. This syntax for the PLOT command can often be used for this purpose by defining the <tag> variable in the right way. Points with a common <tag> value are treated as a trace, and attributes can be set for each individual trace.

## SYNTAX 4 (VERSUS form)

 $PLOT < y1 >   ... < yk$  VERSUS  $< x >$   $<$  SUBSET/EXCEPT/FOR qualification>

where  $\langle y_1 \rangle, \langle y_2 \rangle, \langle y_3 \rangle, \dots, \langle y_k \rangle$  are dependent (i.e., vertical axis) variables;

 $\langle x \rangle$  is an independent (i.e., the horizontal axis) variable;

and where the <SUBSET/EXCEPT/FOR qualification> is optional.

This is the single-VERSUS argument form for the PLOT command. It is used for multi-trace plotting where the dependent variables are plotted against a common <x> variable. The resulting plot will have one trace for each <yi> variable:

 $\langle v \rangle$  (vertically) versus  $\langle x \rangle$  (horizontally)  $\langle y2 \rangle$  (vertically) versus  $\langle x \rangle$  (horizontally)  $\langle y3 \rangle$  (vertically) versus  $\langle x \rangle$  (horizontally) ...

<yk> (vertically) versus <x> (horizontally)

Some examples are:

PLOT Y1 Y2 Y3 VERSUS X PLOT Y PRED VERSUS X PLOT Y PRED VERSUS X SUBSET  $X = 10.6$  TO 19.7

#### SYNTAX 5 (multi-VERSUS form)

PLOT <syntax 4> <syntax 4> ... <syntax 4>

This is the multi-VERSUS argument form for the PLOT command. It is used for multi-trace plotting where the dependent variables are plotted against different <x> variables. Some examples are:

PLOT Y1 Y2 Y3 VERSUS X1 Y4 Y5 VERSUS X2 PLOT P1 VERSUS T1 P2 VERSUS T2 P3 VERUS T3

#### SYNTAX 6 (function form)

 $PLOT \leq S$  FOR  $\leq x$  =  $\leq$  start  $>$   $\leq$  increment $>$   $\leq$  stop $>$ 

where <f> is a function (either pre-defined via the LET FUNCTION command, or explicitly defined herein);

 $\langle x \rangle$  is the dummy variable in the function;

 $\langle$ start $\rangle$  is the desired minimum value for  $\langle x \rangle$  at which the function is to be evaluated;

 $\le$ increment $\ge$  is the desired increment value for  $\lt x \gt x$  at which the function is to be evaluated;

and  $\lt$ stop> is the desired maximum value for  $\lt x$ > at which the function is to be evaluated.

This is the function form for the PLOT command. It is used for plotting a function of one variable. Some examples are:

PLOT SIN $(X)$ \*EXP $(-X)$  FOR  $X = 0.15$ 

LET FUNCTION  $F = EXP(-X*SIN(X**2))$ PLOT F FOR  $X = 0.13$ 

#### SYNTAX 7 (AND form)

 $\langle$ any valid syntax 1 to 6> AND  $\langle$ any valid syntax 1 to 6> AND  $\langle$  <any valid syntax 1 to 6> AND

...  $\langle$  <any valid syntax 1 to 6> AND  $\langle$  <any valid syntax 1 to 6 $>$ 

This is the most general syntax for PLOT. It is used for generating multi-trace plots of variables, of functions, or of mixtures of both. Some examples are:

PLOT Y X AND PLOT  $A+B*X$  FOR  $X = 1$  1 10

PLOT Y1 Y2 VS X AND PLOT Y X AND PLOT  $A*SIN(B*X)$  FOR  $X = 1.13$  AND PLOT Y3 X3 LAB

# NOTE 1

Plot points can be plotted as characters, connected lines, spikes, or bars. These are set independently of each other. The default is to plot each trace as a connected line with no symbol, no bar, and no spike. The LINE, CHARACTER, SPIKE, and BAR commands are used to set the switches for plotting a given trace as a connected line, a character, a spike, or a bar respectively.

There are attribute setting commands for lines, characters, spikes, and bars. See the documentation for LINE, CHARACTER, SPIKE, and BAR for a complete list of these commands. Attributes are set giving a list of values. The first trace uses the first setting, the second trace uses the second setting, and so on. For example, CHARACTER SIZE 2.0 3.0 1.5 sets the character size for trace 1 to 2.0, the character size for trace 2 to 3.0, and the character size for trace 3 to 1.5. Attributes can be set for up to 100 traces.

As a more complex example, suppose you want to plot a variable Y as a connected line and every fifth point as a filled circle. You can do something like the following:

LET  $N = SIZEY$ LET  $X =$  SEQUENCE 1 1 N LET TAG = PATTERN  $1 2 2 2 2 FOR I = 1 1 N$ CHARACTER CIRCLE BLANK CHARACTER FILL ON OFF CHARACTER SIZE 1.5 PLOT Y X TAG

### NOTE 2

DATAPLOT provides a large range of plot control features for the plot. This includes titles, axis labels, legends, and so on. DATAPLOT sets these with separate commands (as opposed to arguments on the PLOT command itself). Each of these features typically has its own attribute setting commands as well. DATAPLOT simply uses whatever the current setting is for each of these attributes when it generates a plot. For example, a TITLE command is entered to define the plot title (nothing is actually generated until the next PLOT is performed). This title remains in effect for all subsequent plots until it is changed (another TITLE command) or deleted (TITLE with no arguments).

Most of the commonly used plot features are listed below in the RELATED COMMANDS section. The attribute setting commands are not listed (e.g., TITLE is listed, but TITLE COLOR and TITLE SIZE are not). See the documentation for the plot feature command for its attribute setting commands. These attribute setting commands are documented in the Plot Control chapter.

#### **DEFAULT**

None

#### SYNONYMS

VS and VS. are synonyms for VERSUS.

### RELATED COMMANDS

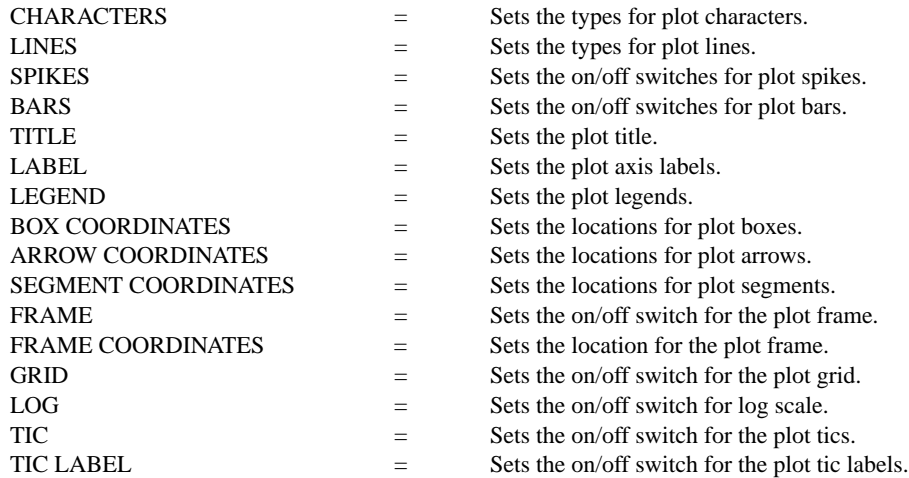

# **Graphics Commands PLOT**

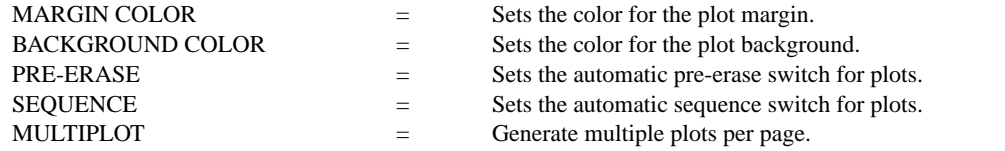

# APPLICATIONS

Data Analysis, Presentation Graphics

# IMPLEMENTATION DATE

Pre-1987

```
PROGRAM 1
        . THIS SAMPLE PROGRAM READS THE FILE BOXJE142.DAT IN THE DATAPLOT
        . REFERENCE DIRECTORY. THESE DATA ARE YIELD FROM AN INDUSTRIAL PROCESS.
        .
        SKIP 25
        READ BOXJE142.DAT YIELD
        MULTIPLOT 2 2; MULTIPLOT CORNER COORDINATES 0 0 100 100
        TITLE TIME SERIES PLOT
        Y1LABEL YIELD
        X1LABEL SEQUENCE NUMBER
        XLIMITS 0 70
        XTIC OFFSET 2 2
        PLOT YIELD
        .
        LINE BLANK
        CHARACTER CIRCLE; CHARACTER SIZE 1.2
        PLOT YIELD
        .
        LET N = SIZE YIELD; LET X = DATA 1 N
        LET A = MEAN YIELD; LET Y = DATA A A
        CHARACTER OFF
        SPIKE ON; SPIKE BASE A
        PLOT YIELD AND
        PLOT Y X
        .
        SPIKE OFF; BAR ON
        BAR BASE A; BAR WIDTH 0.6; BAR FILL ON
        PLOT YIELD AND
        PLOT Y X
        END OF MULTIPLOT
                         0 10 20 30 40 50 60 70
                       20
                       30
                       40
                       50
                       70
                       80
                               TIME SERIES PLOT
                                 SEQUENCE NUMBER
                     YIELD
                                                                 0 10 20 30 40 50 60 70
                                                              20
                                                              30
                                                              40
                                                              50
                                                              60
                                                              70
                                                              80
                                                                       TIME SERIES PLOT
                                                                         SEQUENCE NUMBER
                                                            YIELD
```
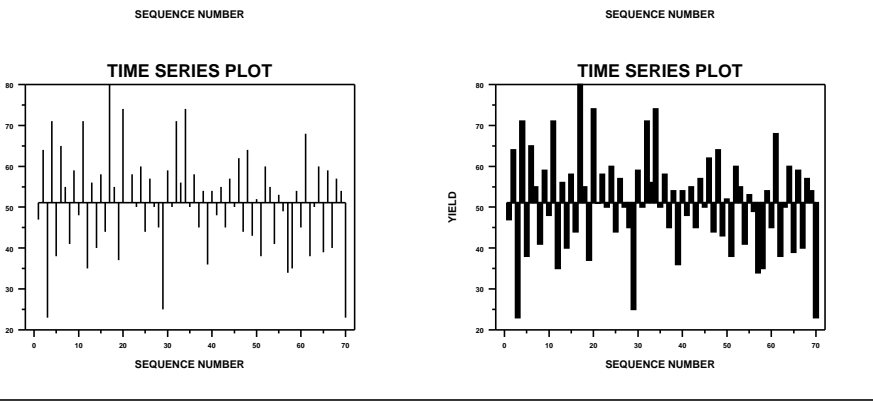

**YIELD**

# PROGRAM 2

. POLLUTION SOURCE ANALYSIS, LLOYD CURRIE, DATE--1990 . SUBSET OF CURRIE.DAT REFERENCE FILE LET ID2 = DATA 1 1 1 1 2 2 2 2 2 2 2 2 2 2 2 2 SERIAL READ LEAD 164 426 59 98 312 263 607 497 213 54 160 262 547 325 419 94 70 END OF DATA SERIAL READ POT 106 175 61 79 94 121 424 328 107 218 140 179 246 231 245 339 99 END OF DATA

. MULTIPLOT 2 2; MULTIPLOT CORNER COORDINATES 0 0 100 100 TITLE SCATTER PLOT; X1LABEL LEAD; Y1LABEL POTASSIUM LINE BLANK ALL; CHARACTER CIRCLE; CHARACTER FILL ON PLOT POT LEAD CHARACTER CIRCLE SQUARE; CHARACTER FILL OFF ALL TITLE SCATTER PLOT WITH GROUPS LEGEND 1 CIRC() - GROUP 1; LEGEND 2 SQUA() - GROUP 2 LEGEND FILL ON; LEGEND FONT DUPLEX PLOT POT LEAD ID2 CHARACTER CIRCLE CIRCLE SQUARE SQUARE; CHARACTER FILL OFF ON OFF ON LET X = SEQUENCE 1 1 17; LEGEND 1 CIRC() - POTASSIUM; LEGEND 2 SQUA() - LEAD X1LABEL SEQUENCE; Y1LABEL; TITLE CHARACTER FILL REPRESENTS GROUP ID PLOT POT X ID2 AND PLOT LEAD X ID2 CHARACTER BLANK ALL; LINE SOLID DASHSEGMENT 2 PATTERN DASH SEGMENT 1 COORDINATES 16 85 19 85; SEGMENT 2 COORDINATES 16 81 19 81 TITLE MULTIPLE TRACES AS LINES PLOT POT LEAD VS X END OF MULTIPLOT

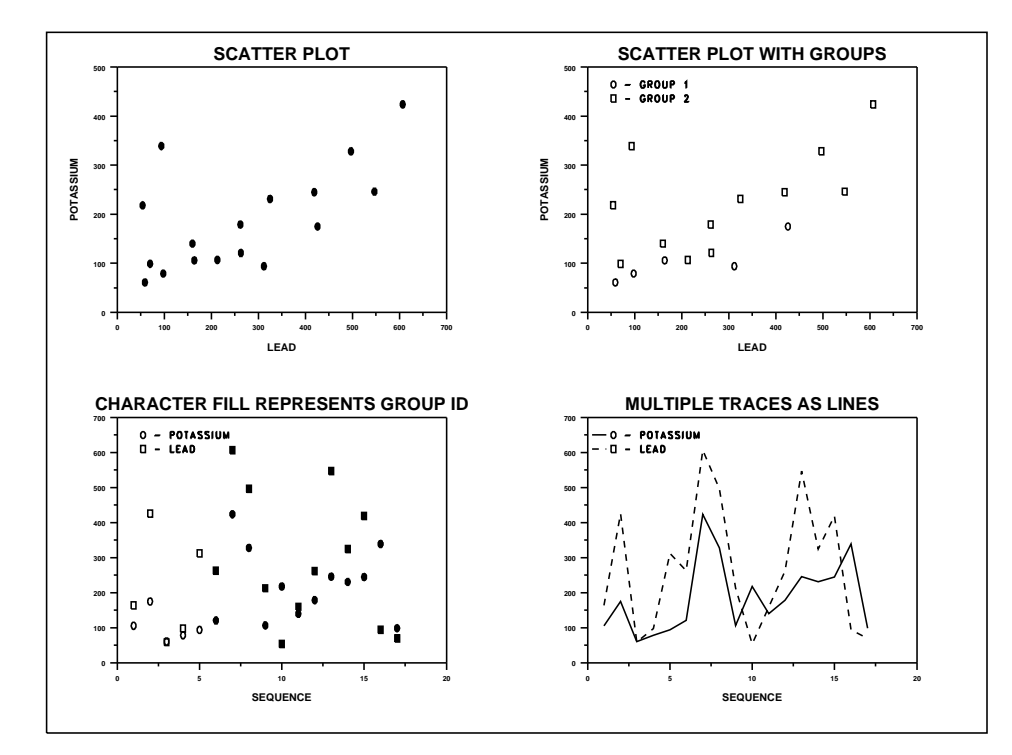

# PROGRAM 3

.

MULTIPLOT 2 2; MULTIPLOT CORNER COORDINATES 0 0 100 100 LET FUNCTION  $F = (1/SQRT(2*PI)) * EXP(-0.5*X**2)$ LET FUNCTION D1 = DERIVATIVE F WRT X LINES SOLID DOT DOT TITLE PLOT A FUNCTION AND THE DERIVATIVE PLOT F FOR  $X = -3.13$  AND PLOT D1 FOR  $X = -3.13$ 

PRE-SORT OFF; FRAME OFF; DEGREES LET THETA = SEQUENCE  $0$  10 1000; LET  $R = 2*$ THETA LET  $Y = R * SIN(THETA)$ ; LET  $X = R * COS(THETA)$ TITLE A POLAR COORDINATE FUNCTION PLOT Y X PRE-SORT ON; FRAME ON; DELETE Y X

. SKIP 25 READ UGIANSKY.DAT Y1 Y2 LAB LEGEND 1 INTERLAB ANALYSIS; TITLE YOUDEN PLOT LINES BLANK ALL; CHARACTERS 1 2 3 4 5 6 7 8 9; CHARACTER SIZE 4 ALL LIMITS 0 5.5 PLOT Y1 Y2 LAB LEGEND 1; LIMITS

. SKIP 25 READ CHWIRUT1.DAT Y X LAB CHARACTER X ALL; CHARACTER SIZE 1.5 ALL; LINE SOLID ALL TITLE SHOW SPREAD DUE TO REPLICATION PLOT Y X X END OF MULTIPLOT

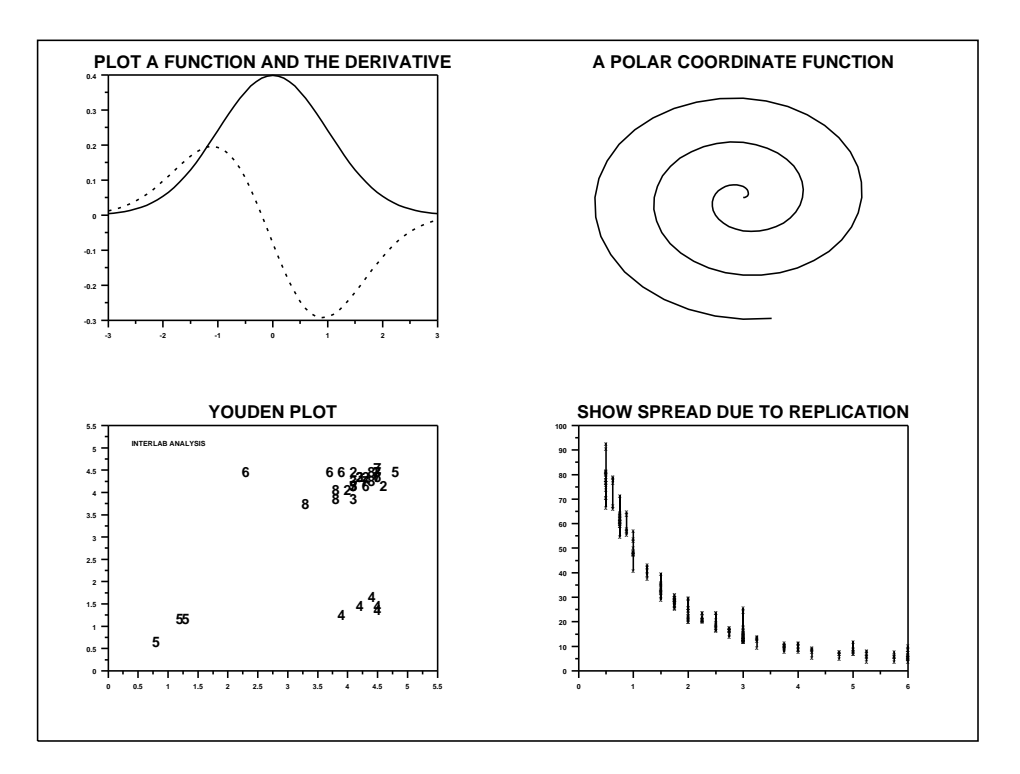